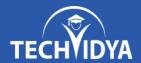

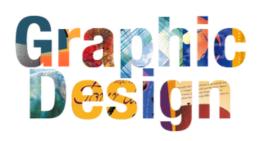

Graphic Design
Training + Certification

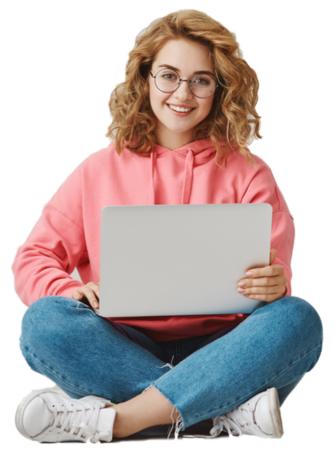

Learning Collaborations

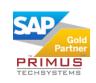

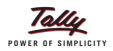

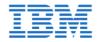

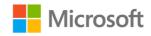

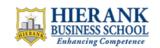

#### Global Certifications

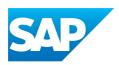

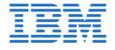

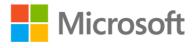

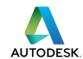

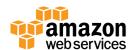

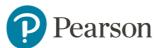

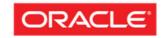

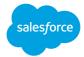

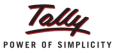

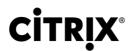

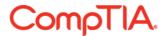

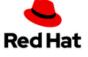

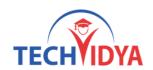

# Intro to the **Graphic Design Program**

This course is aimed at aspiring graphic designers, web designers and digital artists who wish to develop a skill set needed to become a professional graphic designer. Suitable for both complete beginners and those who already have some knowledge of the industry; this course will prepare you for a career as a graphics designer through familiarising you with the concepts, principles and – most importantly – the software you'll need to know.

# About the **Graphic Design Certification**

This course is designed for clearing the TechVidya Graphic Designing Certification. The entire course content is in line with the certification program and helps you clear the certification exam with ease and get the best jobs in top MNCs.

As part of this training, you will be working on real-time projects and assignments that have immense implications in the real-world industry scenarios.

TechVidya Course Completion Certificate will be awarded upon the completion of the project work and upon scoring at least 60% marks in the final assessment.

# Objectives of the **Graphic Design Certification**

- Analyze, synthesize, and utilize design processes and strategy from concept to delivery to creatively solve communication problems.
- Create communication solutions that address audiences and contexts, by recognizing the human factors that determine design decisions.
- Utilize relevant applications of tools and technology in the creation, reproduction, and distribution of visual messages.
- Apply graphic design principles in the ideation, development, and production of visual messages.
- Confidently participate in professional design practice and management within a collaborative work environment.

# Prerequisites of the Graphic Design Program

This course assumes no previous experience, and takes you from the absolute beginner concepts and then goes into more detail.

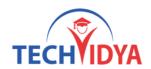

#### Module 1: Photoshop

- Getting to Know the Work Area
- The Photoshop Environment
- Creating Custom Workspaces
- Image Magnification
- Undoing Mistakes and the History Palette
- Using the options bar and other panels
- Using the Tools
- Displaying Drawing Guides
- Setting Preferences
- Photoshop Image Manipulation
- Basic image editing & Cropping an Image
- Bitmap & Vector Images
- Image Size and Resolution Settings
- Scanning Images & Placing Files
- Supported import and export formats
- Color Basics, Modes & Models
- Color Management
- Using the Color Picker
- Selecting colors with the Eyedropper Tool
- Selecting colors with the Swatches Palette
- Photoshop Tools
- Parts of the Toolbox
- Toolbox shortcuts
- Tool Options
- Marquees, Magic want & Lassos Tool
- Move, Crop & Slice Tool
- Healing Brush Tool
- Pattern Stamp & Clone Stamp Tool
- Patch, Pencil & Paintbrush Tool

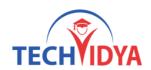

- Color Replacement Tool
- Eraser & History Brushes Tool
- Gradient & Paint Bucket Tool
- Burn-dodge-sponge Tool
- Blur-sharpen-smudge Tool
- Shapes-line-rectangle-polygon Tool
- Path selection Tool
- Pen & Type Tool
- 3D & Hand-Zoom Tool
- Transforms, Using free transform
- Move, Rotate & Scale
- Skew Distort & Perspective
- Invert, Flip-vertical & horizontal
- Rotate 180, 90ocw, 90occw
- Layer Basics
- About Layers-fill and adjustment Layers
- Using the Layers Palette
- Creating, Deleting & Moving Layers
- Layer Opacity & Locking Layers
- Layer modes and blending options
- Apply Layers Style
- Flatting and saving file
- Working with selections
- Using the quick selection tool
- Moving a selected area
- Manipulating selection
- Refining the edges of a selection
- Masks and channels
- Editing a mask
- Filter effect to a masked selection

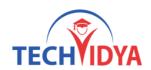

- Creating a Gradient mask
- Actions & Using the action palette
- Recording, Playing & Editing action
- Loading a saved action
- Text editing and special effects
- About the type Layer
- Creating horizontal and vertical type
- Horizontal and vertical type mask tools
- Using character palette for text editing
- Creating text warp & Rasterizing type
- Converting type to Shapes
- Adding effect to text
- Photoshop Special effects and Filters
- Using filters
- Filter Combinations
- Creating Links within an image
- Slicing and image in Photoshop
- Saving linked images in an HTML file
- How to convert PSD file to HTML and CSS
- Animating GIF Images for the Web
- Animating by hiding and showing layers
- Animating with layer opacity and position
- Using masks to create animations

#### Module 2: Illustrator

- Getting to Know the work Area
- Overview
- Working with Panels
- Working with the tools panel
- Understanding Rulers

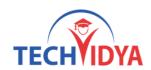

- Finding Resources
- Selection and Aligning
- Selecting objects
- Aligning Objects
- Working with Groups
- Arrange Objects
- Distributing Objects
- Creating and Editing Shapes
- Working with basic shapes
- Creating ellipses and polygons
- Changing Stroke width and alignment Joining paths
- Combining and editing shapes
- Working with the pathfinder
- Using Live Trace
- Transforming Objects
- Working with art boards
- Scaling, reflecting, rotating, distorting and shearing objects
- Working with rulers and guides
- Changing Perspective
- Using free distort
- Transforming Content
- Drawing
- Editing a Path
- Coloring and Painting
- Color modes
- Editing a Swatch
- Using Patterns
- Working with Live Paint
- Using Gradients
- Working with Type

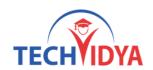

- Threading text
- Changing fonts size and color
- Using styles
- Warping text
- Text on a path
- Creating Outlines
- Wrapping text around an object
- Sampling text
- Working with Layers
- Creating Layers
- Moving Objects and Layers
- Creating clipping masks
- Merging Layers
- Working with Brushes
- Using Calligraphic Brushes
- Editing a brush
- Using Art Brushes
- Creating a pattern brush
- Creating custom brushes
- Using Effects, Appearance Attributes and Graphic Styles
- Using and editing effects
- Using appearance attributes
- Creating and saving graphic styles
- Applying an appearance to a layer
- Applying a Photoshop effect
- Working with Symbols
- Creating Symbols
- Editing Symbols
- Using Symbols tools
- Symbols and Flash

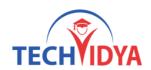

#### Module 3: Corel Draw

- CorelDRAW Basics and Interface
- Getting Started
- Exploring the CorelDraw Screen
- File Management
- Setting Up the Page
- Moving Around and Viewing Drawings
- Moving Around the Current Page
- Viewing Modes
- Inserting and Deleting Pages
- Changing Page
- Customizing Options
- Using Multiple Workspaces
- Customizing the Toolbars
- Using Shortcuts
- Saving Defaults
- Setting File Backups
- Objects- Creation And Manipulation
- Drawing and Shaping Objects
- Drawing and Shaping Tools
- Using the Freehand Tool
- Drawing Lines and Polylines
- Drawing Freehand Polygons
- Drawing Perfect Shapes
- Reshaping Lines and Polylines
- Drawing Curves
- Reshaping Curves
- Drawing Rectangles
- Drawing Circles
- Selecting & Manipulating Objects

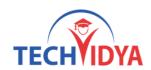

- Selecting and Deselecting Objects
- Moving Objects
- Copying and Deleting Objects
- Deleting Objects
- Sizing Objects
- Transforming Objects
- Mirroring Objects
- Rotating and Skewing Objects
- Using Transform Objects
- Outlining & Filling Objects
- Eyedropper and Paint bucket Tool
- The Outline Tool
- Choosing Outline Thickness
- Choosing Outline Colors
- Using Fill Tool
- Uniform Fill, Fountain Fill, Pattern Fill
- Interactive Mesh Fill
- Copying Attributes
- Setting Outline and Fill Defaults
- Arranging Objects
- Grouping and Ungrouping Objects
- Using Guidelines
- Using Snap To
- Aligning Objects
- Group and Child Objects
- Combining and Breaking Objects
- Welding Objects
- Using Intersection
- Using Trim

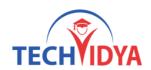

- Using Layers
- About Layers
- Editing Layers
- Setting Up a Master Layer
- Moving, Copying, and Layer
- Reordering Layers
- Using the Object Manager
- Working with Special Effects and Texts
- Special Effects
- Drawing with The Artistic Media Tool
- Shaping an Object with an Envelope
- Extruding an Object
- Blending two Objects
- Using the Lens Effect
- Adding Perspectives
- Using Power Clips
- Applying Contours
- Applying Drop Shadows
- Using Interactive Transparencies
- Applying Mesh Fills
- Working with Text
- The Text Tool
- Creating Artistic Text
- Editing Text
- Formatting Text
- Setting Text Options
- Creating Paragraph Text
- Choosing Paragraph Options
- Setting Indents Using the Ruler

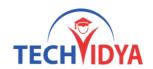

- Importing Text
- Using the Spell Checker
- Working with Paragraph
- Text Implementing Color Management
- Creating Custom Color Palettes
- Choosing a Color Using Color Harmonies
- Applying Colors Using the Color Docker
- Automatically Creating Color Styles
- Importing and Sizing Paragraph Text
- Flowing Text Between Frames
- Formatting Paragraph Frames
- Wrapping Paragraph Text Around Objects
- Applying Drop Caps
- Typing Text into Objects
- Special Text Effects
- Fitting Text to a Path
- Converting Text to Curves
- Creating Blended Text Shadows
- Special Text Effects
- Jumpy Text
- Neon Text
- Glowing Text
- Chrome Text
- Bevel Text
- Creating Enveloped Text
- Using Symbols and Clipart
- Inserting Text Symbols
- Adding Clipart
- Modifying Clipart

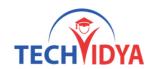

- Working with Bitmaps
- What is a Bitmaps
- Importing Bitmap Options
- Adjusting Color
- Hiding Certain Colors in a Bitmap
- Applying Special Bitmap Effects
- Creating Web Images
- Advanced GIF Options
- Page Layout, Printing, Exporting and Advanced Features
- Special Page Layouts
- Creating a Greeting Card
- Print Previewing the Layout
- Creating Labels
- Printing
- Print Options
- Print Previewing
- Exporting Drawings
- Exporting to Graphic Formats
- Copy and Pasting Into Other
- Applications
- Using Styles and Templates
- About Styles and Templates
- Creating a style
- Applying a Style
- Copying Properties
- Custom Creation Tools
- Creating Custom Patterns
- Managing and Using Symbols
- Using Corel Trace
- Types of Graphic Formats

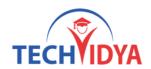

- About Corel Trace
- Tracing Image
- Importing Traced Files into CorelDraw
- Special Trace Effects
- Using Corel R.A.V.E.
- About Corel RAVE
- Playing sample RAVE
- Performing the five steps necessary to create RAVE
- animations
- Working with the Timeline Docker
- Tweening objects to create animation
- Exporting to Macromedia Flash Format
- Publishing to the web Create web Rollovers
- Inserting Hyperlinks
- Creating Sprites and adding behaviors
- Creating interactive movies

#### Module 4: Indesign

- Introducing the Workspace
- Overview
- Working with Panels
- Customizing the Workspace
- Using Context menus
- Finding Resources
- Getting to Know InDesign
- Viewing Guides
- Adding Text
- Working with Styles
- Working with Objects

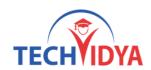

- Working with object styles
- Setting Up a Document and Working with Pages
- Working with master pages
- Changing the size of pages
- Placing text and graphics
- Working with Objects
- Creating and editing text frames
- Creating and editing graphics frames
- Changing the shape of a frame
- Wrapping text around a graphic
- Transforming and aligning objects
- Selecting and modifying grouped Objects
- Flowing Text
- Flowing text into and existing frame
- Flowing text manually
- Flowing text automatically
- Editing Text
- Finding and Changing a missing font
- Checking Spelling
- Editing text by dragging and dropping
- Entering and importing text
- Working with Type
- Adjusting Vertical Spacing
- Changing Fonts and type Style
- Changing Paragraph Alignment
- Creating a drop cap
- Adjusting letter and word spacing
- Setting Tabs
- Working with Color
- Creating and applying Colors

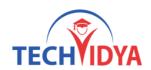

- Working with gradients
- Applying Colors to test and Objects
- Working with Styles
- Creating and applying paragraph styles
- Creating and applying Character Styles
- Creating and applying object styles
- Importing and Modifying Graphics
- Adding Graphics from other programs
- Comparing vector and bitmap graphics
- Working with alpha Channels
- Adjusting display quality
- Creating Tables
- Formatting a Table
- Adding Graphics to table cells
- Creating and applying table and cell styles
- Output and Exporting
- Creating PDFs
- Preflighting files
- Packaging files
- Previewing the page

#### **Module 5**: Interview Preparation

- PD Classes
- Resume Preparation
- Interview Question Preparation

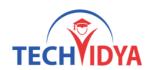

# Benefits as Graphic Designing Training Program

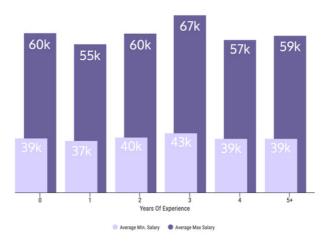

# Our Training Benefits as Graphic Designing Training Program

- Our complete training is constructed as per the current industry standard.
- Live Project & Industrial Based Training.
- One of the biggest team of Certified Expert & Competent Trainers.
- Easy to understand study material.
- Regular and Weekends classes for IT & Software training is provided.
- Interaction, analysis and case studies are an integral part of the training.
- Smart Labs with Real Latest Equipments.
- Students are free to access the labs for an unlimited number of hours
- Free Study Material, e-PDFs, Video Trainings, Sample Questions.
- Globally Recognized Course Completion Certificate.
- The ability to retake the class at no-charge as often as desired.
- One-on-One attention from instructors.
- Helps students to take knowledge of complex technical concepts.
- Post Training Support will help the students.
- Personality Development & Interview Preparation classes.
- 100% Job Assistance with dedicated training & placement team.

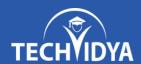

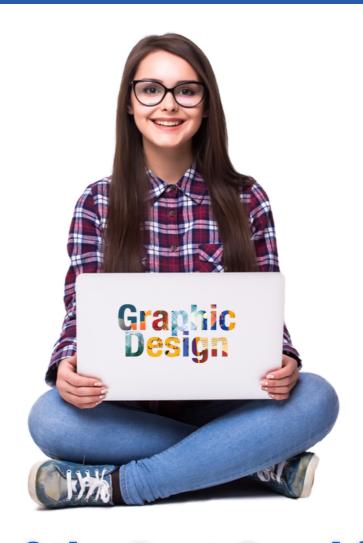

# Join One of the Best Graphic Design Institute in India

(In-Class & Live Online Training by Industry Experts)

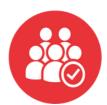

5740+ Batches Completed

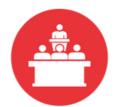

68806+ Students Trained

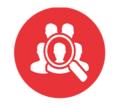

470+ Skilled Instructors

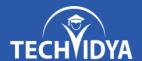

# **Graphic Design Training + Certification**

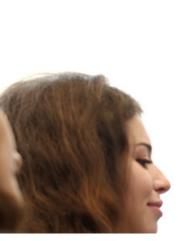

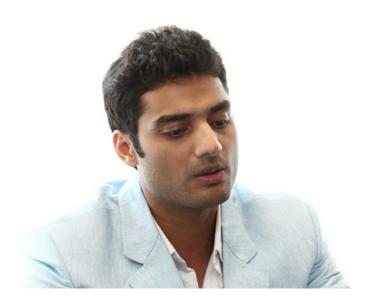

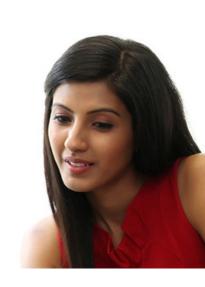

## **Our Latest Reviews**

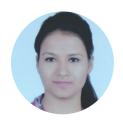

Hi All, I am Shilpa and i have done my Certification from TechVidya. The study environment is good and trainers are full of knowledge. I personally recommend TechVidya Institute to all the students who looking for quality education and sincere about there future.

I am grateful to TechVidya - both the faculty and the Training & Placement Department. They've made efforts ensuring maximum number of placed students. The Institute started grooming us for placements in the first few months including courses such as Professional Excellence Program and Professional Skills Enhancement. I suggest to join TechVidya which comes under top 10 IT & Software training institute.

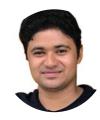

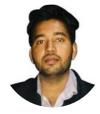

Hi I am Amit Kumar and my Enrollment ID with TechVidya is TV230967. I completed my Certification from TechVidya. They provides IT & Software courses in more practical & real scenario basis. Complete project based training help me to sharpen my technical skills.

TechVidya has always believed in helping and guiding its students and it was no different during the placement time. Regular classes held to help us with our aptitude and technical skills. Recommend to all the students who looking for best computer classes with quality education. Thanks TechVidya for explore my career.

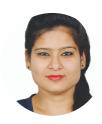

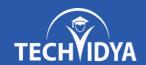

# RECORD BREAKING PLACEMENTS 100% JOB PLACEMENT ASSISTANCE

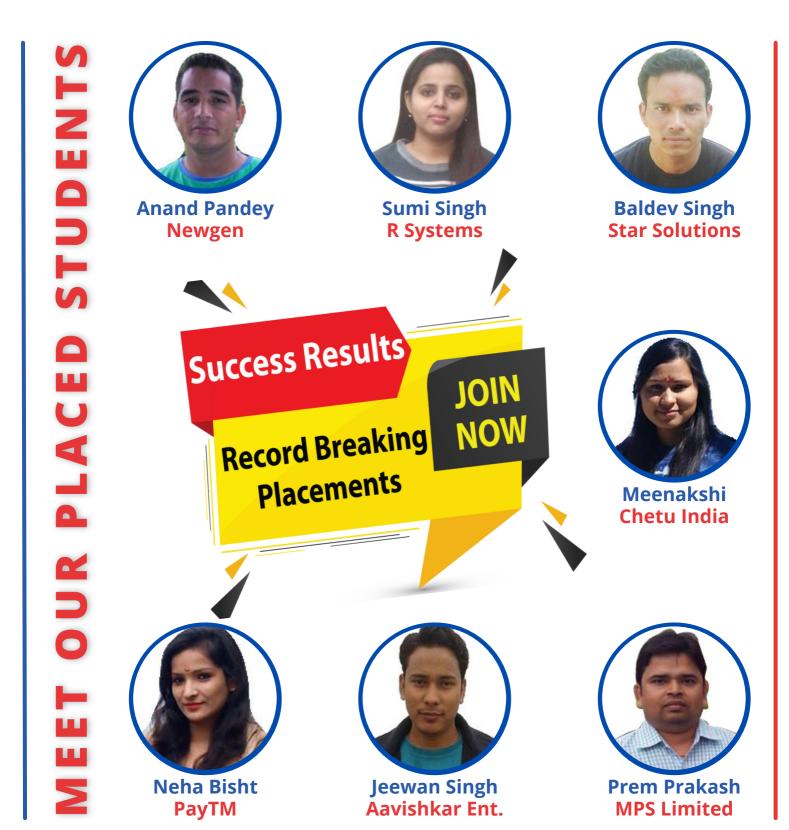

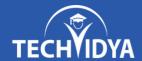

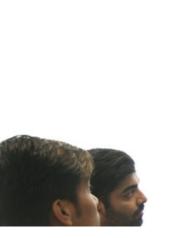

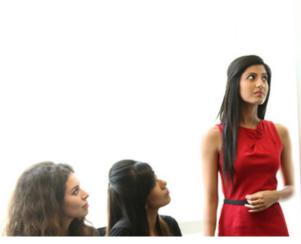

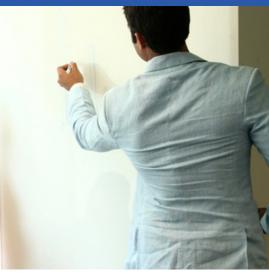

# **Career Assistance Services**

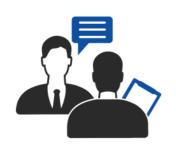

- Career Oriented Sessions
- Resume & LinkedIn Profile Building
- **Mock Interview Preparation**

- Throughout the Course
- After 70% of the Course Completion
- After 80% of the Course Completion

益

**1 on 1 Career Mentoring Sessions** 

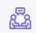

**Assured Interviews** 

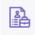

**1 Year Placement Assistance** 

- After 90% of the Course Completion
- After 90% of the Course Completion
- After 100% of the Course Completion

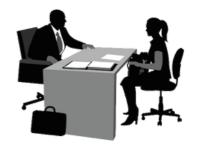

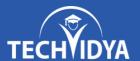

# Graphic Design Training + Certification

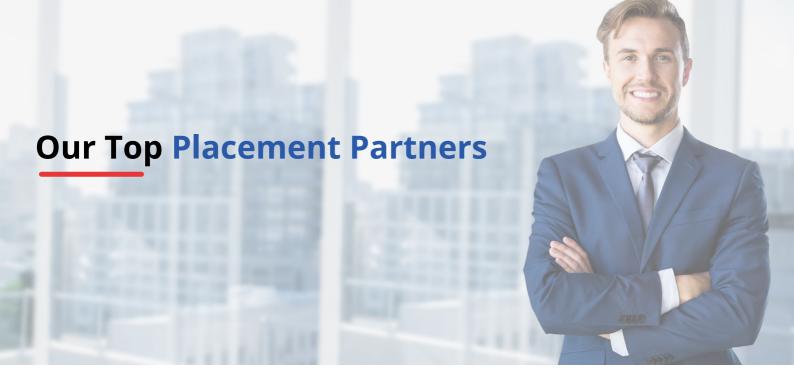

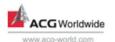

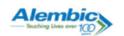

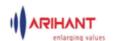

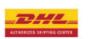

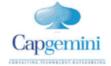

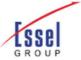

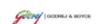

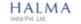

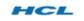

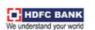

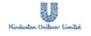

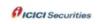

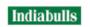

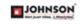

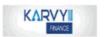

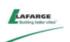

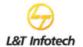

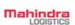

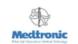

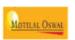

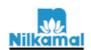

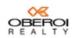

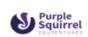

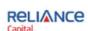

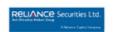

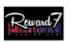

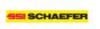

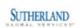

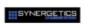

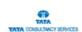

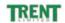

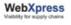

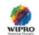

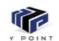

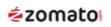

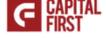

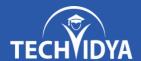

# **Graphic Design Training + Certification**

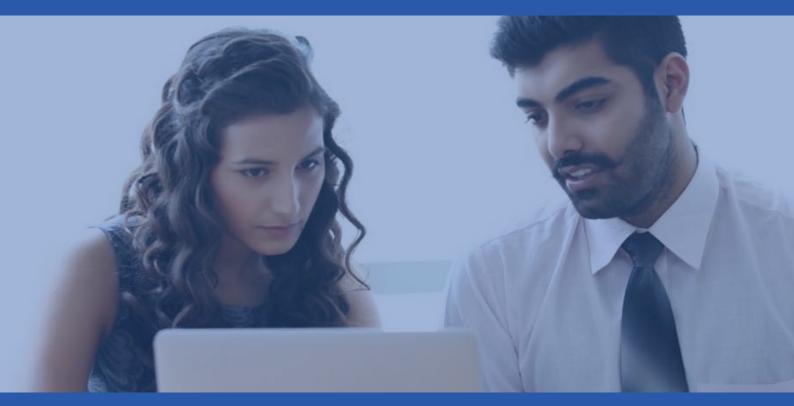

# **TechVidya In News**

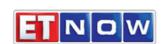

08-Jan

ET Now- Startup Central

#### **TIMESNOWNEWS.COM**

22-Dec

What skills in demand & how should upgrade?

# BusinessLine

14-Nov

Turning executive education into class act

### **Education TIMES**

30-Sep

TechVidya Campaign #StayUpdatedStayAhead

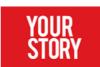

02-Sep

How TechVidya enhance learning experience

#### THE ECONOMIC TIMES

16-Jun

The journey of an EduTech Company

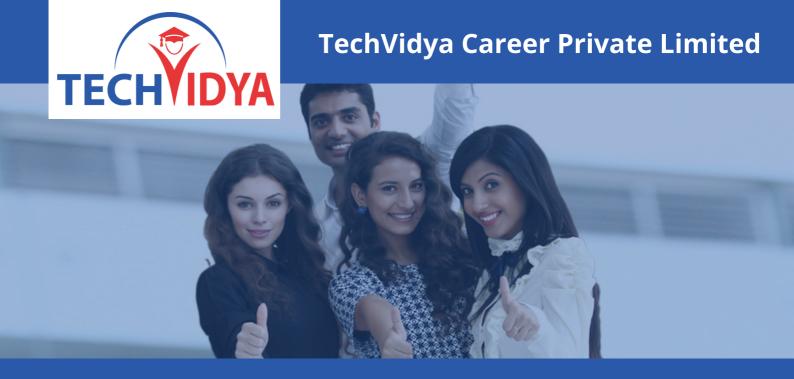

# **Contact Us**

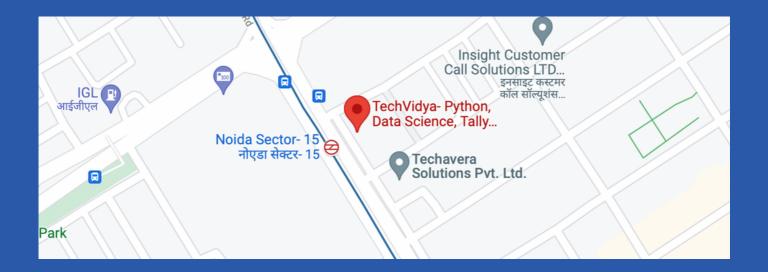

## **Address:**

TechVidya Career Private Limited A-78, Ground Floor Sector-2, Noida, Uttar Pradesh Landmark: Front of Metro Sec-15

https://www.facebook.com/techvidya15

# **Number & Mail ID:**

+91 83759 66700

+91 98714 38701

Email: info@techvidya.education

www.techvidya.education

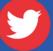

<u>https://twitter.com/tech\_vidya</u>